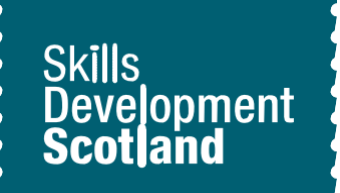

**Introduction to My World of Work; Registration and About Me tool Worksheet** 

**S1** 

## **Learning Outcomes**

This activity will help you to:

- $\star$  create a My World of Work account
- $\star$  successfully login and navigate around the website
- $\star$  complete the About Me tool
- $\star$  understand how your interests relate to career options

# **Activity**

### **Introduction**

Throughout your time in school, you will be able to use My World of Work as a resource to support you with your career education.

You will register for an account on the site and complete the About Me tool. The About Me tool will help you see how your interests relate to your career options.

## **Instructions**

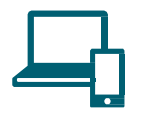

### **Let's get started**

- ★ To set up an account go to **[www.myworldofwork.co.uk](http://www.myworldofwork.co.uk/)** and click register at the top right-hand side of the homepage.
- ★ If you need help to do this, watch this **[video](https://www.youtube.com/watch?index=4&edufilter=NULL&list=PL4YvCbmqHvLETKmE1765eOvfcAktXO-_I&v=-kiEt8WPw2s)** on how to register

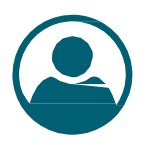

#### **Complete the About Me tool**

- $\star$  Now that you have registered you are ready to complete the About Me tool
- ★ After registering select About Me from the core tools message
- $\star$  The About Me tool is a quick, fun activity that looks at your interests and personality

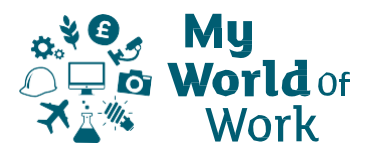

- ★ You can use the 'About Me user guide' below to help you
- $\star$  Once you complete the About Me tool your results will link to career suggestions
- ★ Click on the tab 'View your career suggestions'. Bookmark anything you find interesting
- $\star$  Do you agree or disagree with the results? Why not discuss your results with someone?

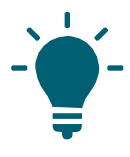

#### **Tips to help you**

- ★ You can access the About Me tool in a range of ways, such as in your account overview, your To-do list or in My career options
- $\star$  The results of your About Me tool will be saved in your account and profile
- ★ As you complete other core tools (Strengths and Skills) on My World of Work your career suggestions will develop

### **Next**

You can continue to familiarise yourself with My World of Work.

## **About Me – Guide**

- ★ The About Me quiz lets you find out more about yourself and the jobs that might suit you
- $\star$  Completing the quiz helps build a picture of your personality and interests
- $\star$  Note: the pictures in this guide show what My World of Work looks like on a computer screen. If you use a mobile device, for example your phone or a tablet, My World of Work will look different and things may be in different places on your screen
- 1. Click on the button at the bottom right of the introduction to start:

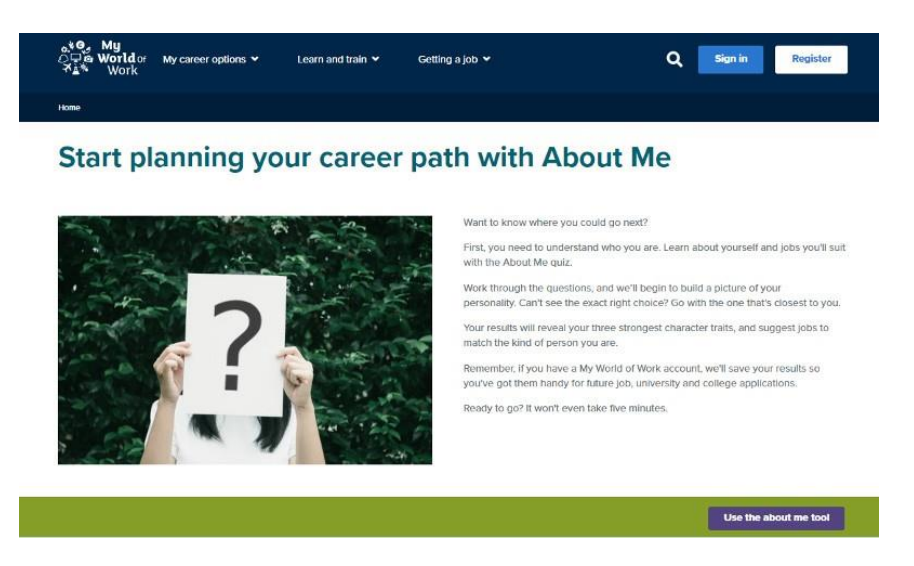

- 2. You will be shown the first statement to complete
- 3. Click the image that best represents you:

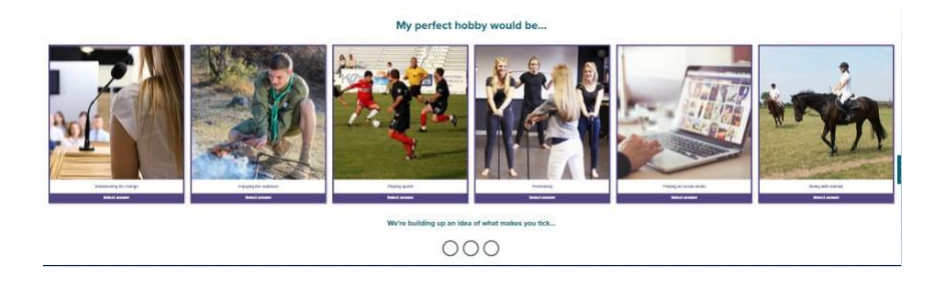

4. If there isn't one that exactly matches you, just choose the closest option

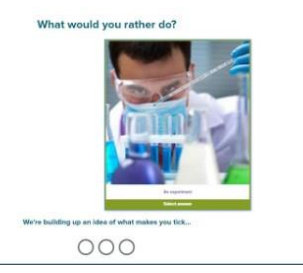

- 5. Your response will be recorded, and the next statement shown
- 6. As you work your way through the quiz, it will start to build your results

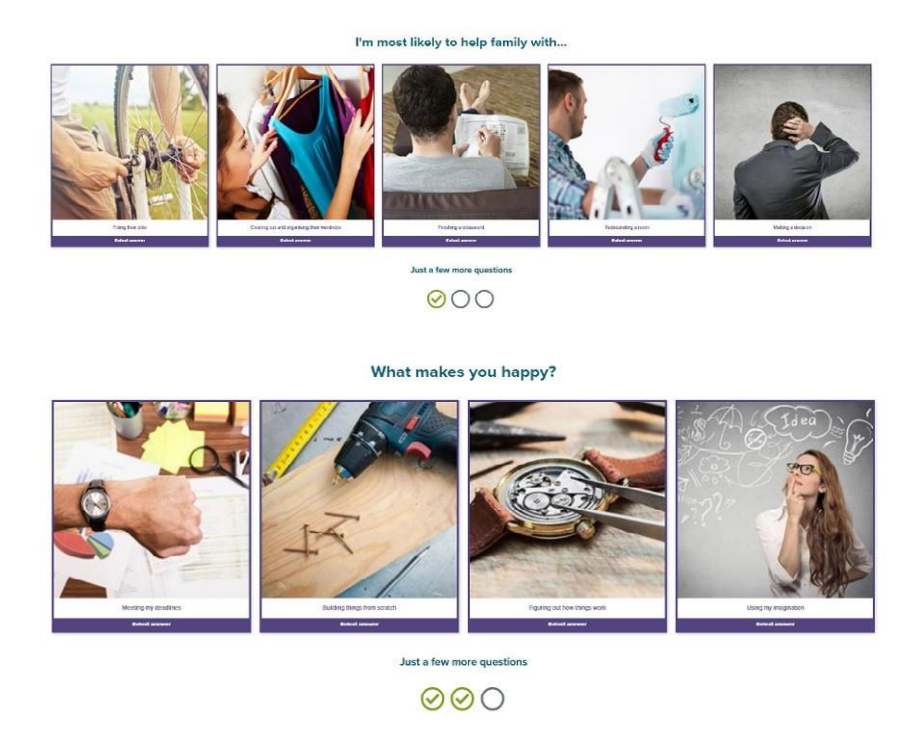

When completed, you will be shown your three main personality traits, with a brief description of each:

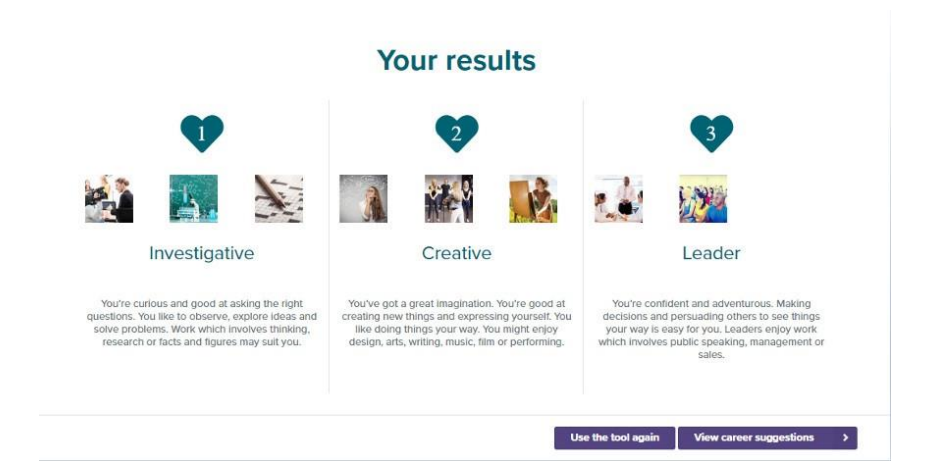

7. At this point you will also be able to try the quiz again or see personalised career suggestions based on your results